# **РУКОВОДСТВО ПО ПРОГРАММИРОВАНИЮ ЦИФРОВЫХ СЕРВО ATLAS**

## **Шаг #1 – HP-AT-PRGUSB АДАПТЕР – УСТАНОВКА USB ДРАЙВЕРА:**

\* Скачайте драйверы USB адаптера: **<http://media.hyperion.hk/dn/pc/prgusb-drv.htm>**

### **ИНСТРУКЦИЯ ПО УСТАНОВКЕ ДЛЯ WINDOWS**:

1) скачайте самораспаковывающийся архив в любую папку на Вашем компьютере и дважды кликните на файл для начала установки.

2) Если возникнет сообщение о Совместимости с Windows, нажмите OK (или ЗАПУСК (RUN)). Драйверы имеют соответствующие сертификаты.

3) Обратите внимание на путь сохранения файлов драйвера (по умолчанию C:\Silabs\MCU\CP210x\WinXXX....)

4) Подключите PRGUSB адаптер к свободному USB порту Вашего компьютера

Теперь драйверы могут автоматически установится, что зависит от установленной системы. Если нет, тогда:

5) Появится всплывающее окно ДОБАВЛЕНИЕ УСТРОЙСТВА. Теперь надо указать Windows путь к драйверам…

\* Если появится вопрос "Подключится к серверу Win Update?", выберите "Не сейчас"

\* Выберите пункт "Установка из указанной директории", затем нажмите на кнопку ОТКРЫТЬ и найдите папку с драйверами (по умолчанию C:\Silabs\MCU\CP210x\WinXXX....).

\* Когда Вы выбрали необходимую папку, нажмите ОК.

\* USB драйвер будет установлен.

\* После установки USB драйвера, тот же процесс повторится для создания виртуального COM порта.

Повторите процесс выбора драйвера (Windows запомнил путь к файлам).

Теперь диод на чипе PRGUSB должен загореться ЗЕЛЕНЫМ. Если он все еще КРАСНЫЙ, тогда:

\*Проверьте Диспетчер устройств Windows, раздел Порты, чтобы проверить что COM порт (CP210x ) правильно загружен.

\* Проверьте Диспетчер устройств Windows, раздел USB, чтобы убедиться что USB драйвер (CP210x устройство) правильно загружен.

\*На некоторых системах необходимо все время подключать USB адаптер к одному и тому же USB порту. Проверьте это, подключая устройство к каждому USB порту.

[Мы не осуществляем техническую поддержку по установке.]

## **ШАГ #2 – УСТАНОВКА ATLAS COMMANDER:**

\* Скачайте программу отсюда: **<http://media.hyperion.hk/dn/pc/sercom.htm>**

Для Windows 98SE, XP, 2000 – дважды кликните по установочному файлу

Для Windows VISTA32, кликните правой кнопкой и выберите "Запустить на правах Администратора".

Если VISTA выдает сообщение об отсутствующих файлах или других ошибках при запуске программы в первый раз, запустите следующий файл (формат ZIP): **<http://media.hyperion.hk/dn/pc/ware/vistabat.zip>**

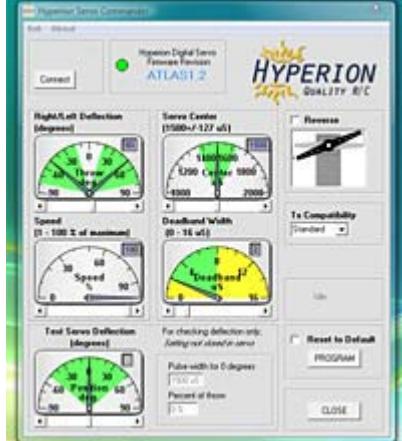

#### **Шаг #3 – ОПИСАНИЕ ПОДКЛЮЧЕНИЯ**

AT-PRGUSB адаптер имеет наружные, неполяризованные контакты. **Внимание! (1) Следите за тем, чтобы контакты не замкнулись на проводящей поверхности во время подключения к компьютеру. (2) Следите за полярностью во время подсоединения серво.** 

Серво защищено от подключения с обратной полярностью, но USB адаптер не может быть защищен и будет поврежден. Такие повреждения не являются гарантийным случаем.

Мы настоятельно рекомендуем всем пользователям приобрести удлинитель серво (например 30 см HP-WR-002) или даже модифицированный кабель "Y" (HP-WR-013). Если удлинитель будет все время подсоединен к адаптеру, Вы исключите возможность короткого замыкания или подключения в обратной полярности.

Серво ATLAS могут быть подключены напрямую к адаптеру (или при помощи кабеля) и запрограммированы через компьютер, используя при этом питание от USB. Однако, у Вас может не получиться «загрузить» серво. **НЕ ПЫТАЙТЕСЬ запрограммировать серво, установленное в модель и подключенное к контрольным** поверхностям (элерон и т.д.). Для этого вам необходим "Ү" разветвитель (как указано на следующей **странице) и тестовый аккумулятор 4.8В для питания сервл**

Если Вы не будете следовать этому совету Вы можете повредить USB адаптер или даже компьютер.

# **Hyperion Atlas Servo Connector**

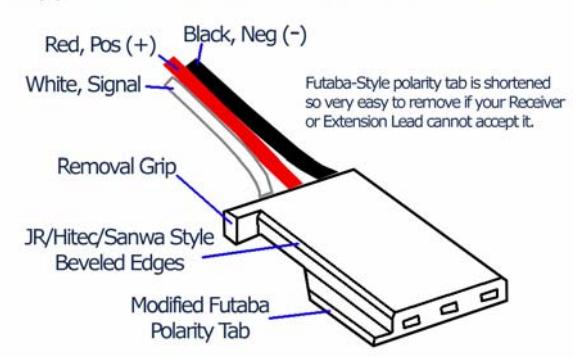

На схеме слева разъем серво ATLAS. Снизу схема контактов адаптера.

#### **Серво должно быть подключено к USB адаптеру правильно. GRD > ЧЕРНЫЙ провод Vcc > КРАСНЫЙ провод Tx/Rx > БЕЛЫЙ провод**

Как уже было сказано, Вы можете подключить серво напрямую к адаптеру и запрограммировать серво, **но только если серво отключено от модели.** Намного практичнее использовать Hyperion "Y" соединитель (HP-WR-013) и улучшить его, отключив КРАСНЫЙ провод от кабеля со стороны адаптера. В этом случае Вы будете уверены, что никогда не перегрузите USB адаптер, и можете спокойно программировать и тестировать установленные на модель серво.

4.8В батарея (максимально 6.0В) используется для питания серво, не перегружая USB систему. Вы также можете установить пучок переключателя между батареей и Y-разветвителем для легкого включения-выключения системы.

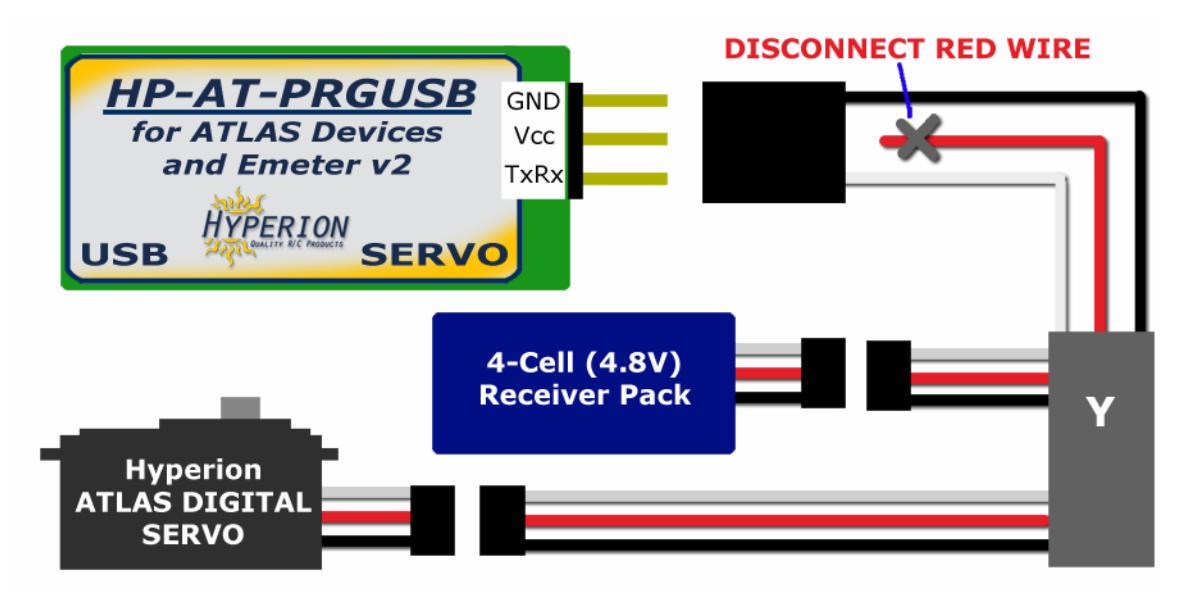

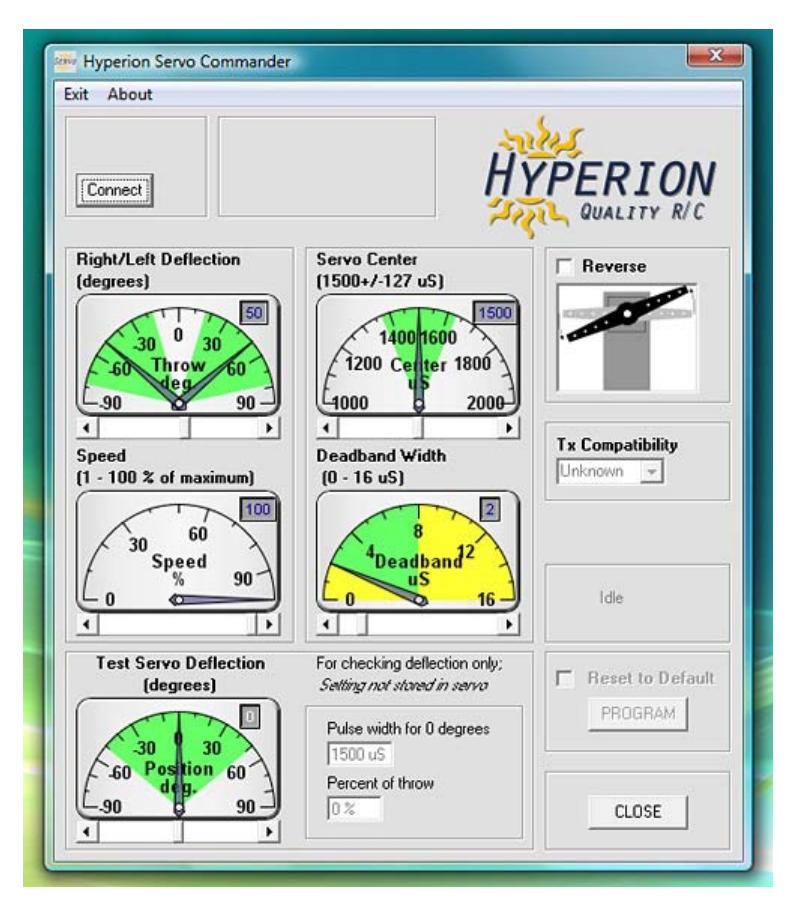

## **Шаг #3 – Программирование**

Программа Servo Commander выглядит следующим образом.

#### **Всегда придерживайтесь порядка подключения:**

1) Подключите USB адаптер к компьютеру. Диод должен загореться зеленым.

- 2) Запустите программу Servo Commander
- 3) Подключите серво ATLAS к USB адаптеру
- 4) Нажмите на кнопку «Connect».

Программа автоматически проверит все COM порты компьютера в поисках серво ATLAS. Это может занять до 10 секунд.

После того как серво найдено программа будет выглядеть как на **следующем рисунке,** показывая версю прошивки серво.

Если программа не сможет найти серво, появится окно поиска неисправностей.

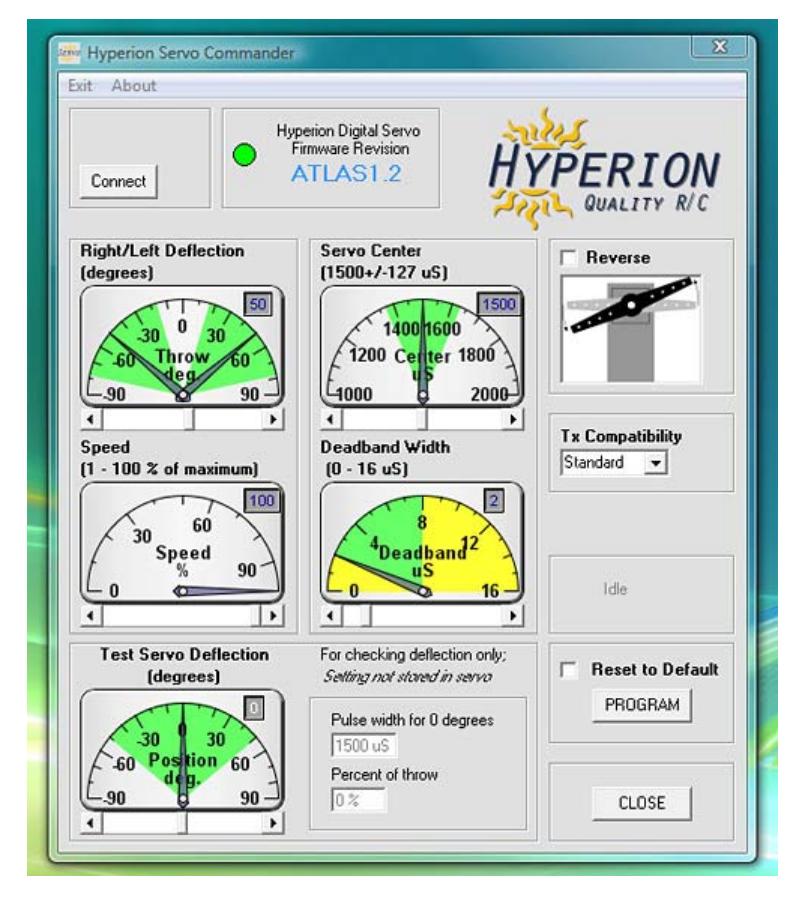

Настройки ОТКЛОНЕНИЯ, ЦЕНТРАЛЬНОЙ ТОЧКИ СЕРВО, СКОРОСТИ и ШИРИНЫ МЕРТВОЙ ЗОНЫ устанавливаются движениями ползунка влево и вправо от центра до желаемых значений, который показываются в верхнем правом углу контрольного изображения каждой настройки. Для тонкой настройки вы можете нажимать на стрелочки слева и справа от полосы прокрутки.

Для РЕВЕРСА серво поставьте галочку. Для установки совместимости с Вашим передатчиком выберите соответствующий передатчик из списка. «Standard» возвращает к настройкам длительности импульса и центровки по умолчанию. Серво не хранит эти настройки. Серво хранит только настройки, доступные для программирования, устанавливая ЦЕНТРАЛЬНУЮ ТОЧКУ для каждого определенного типа передатчиков. Поэтому, после очередного подключения серво, в этом окне будет написано "Unknown", но установка ЦЕНТРАЛЬНОЙ ТОЧКИ будет такой же, как и при предыдущем подключении.

После того как Вы установили все необходимые настройки нажмите на кнопку PROGRAM для записи настроек в серво.

TEST SERVO DEFLECTION не записывает настройки в серво. Эта настройка просто позволяет Вам выбрать необходимый угол отклонения и, после нажатия на кнопку PROGRAM, покажет как будет двигаться серво при этой настройке.

Для сброса настроек на заводские настройки ATLAS поставьте галочку напротив RESET TO DEFAULT и нажмите на кнопку PROGRAM.

**Реверс:** Изменяет направление вращения серво. Особенно эта функция полезна при настройки двух серво на Y-разветвителе для одного канала приемника. Например, при настройке двух половин руля высоты.

**Скорость (%):** Вы можете замедлить серво до 1% от нормальной скорости вращения. Эта функция позволяет использовать это серво, где обычно требуется «замедлитель» серво или пневматика. Например, в дверях или посадочных шасси.

**Поворот (градусов):** По умолчанию, большинство серво, включая ATLAS, имеют отклонение 45 градусов в каждую сторону (всего 90°). Вы можете настроить серво на отклонение минимум 15° и максимум 70° в каждую сторону (всего 30-140 градусов). Обратите внимание, что ATLAS свободно может вращаться (при помощи настроек расходов передатчика и микширования) на 175° поворота.

**Центральная точка серво (%):** Эта функция позволяет точно настроить центр серво (+/- 25%) от «центральной» позиции качалки в ответ на сигнал с передатчика. За счет этой настройки можно установить триммеры передатчика в нейтральное положение и пользоваться ими только для триммирования во время полета.

**Совместимость с передатчиком:** Эта функция используется для выбора основных фирм передатчиков: JR, FUTABA, HITEC, MULTIPLEX и "Standard". Например, после выбора "Futaba", программа автоматически устанавливает центральную точку серво для совместимости с длительностью импульса центральной точки Futaba. Таким образом, серво будет точно вставать в нейтральное положение при включении передатчика Futaba.

**Ширина мертвой зоны (**μ**S):** Мертвая зона – это область сигнала, в которой серво не изменяет позиции в ответ на изменение сигнала. Значение по умолчанию 2μS и может быть установлено максимально до 16μS. Эта функция полезна в случаях когда два серво управляют одной контролируемой поверхностью. Функция предотвращает «борьбу» между серво. Также, некоторые приемники имеют помехи на своем сигнале. Если имеются помехи на серво, то тогда это значение устанавливается в минимум и помехи исчезают. (Цифровые серво при работе постоянно издают небольшой шум. Не путайте его с помехами, от которых мы хотим избавиться).

Наслаждайтесь!

Компания Hyperion